## 「進捗状況共有Web」の初期設定画面

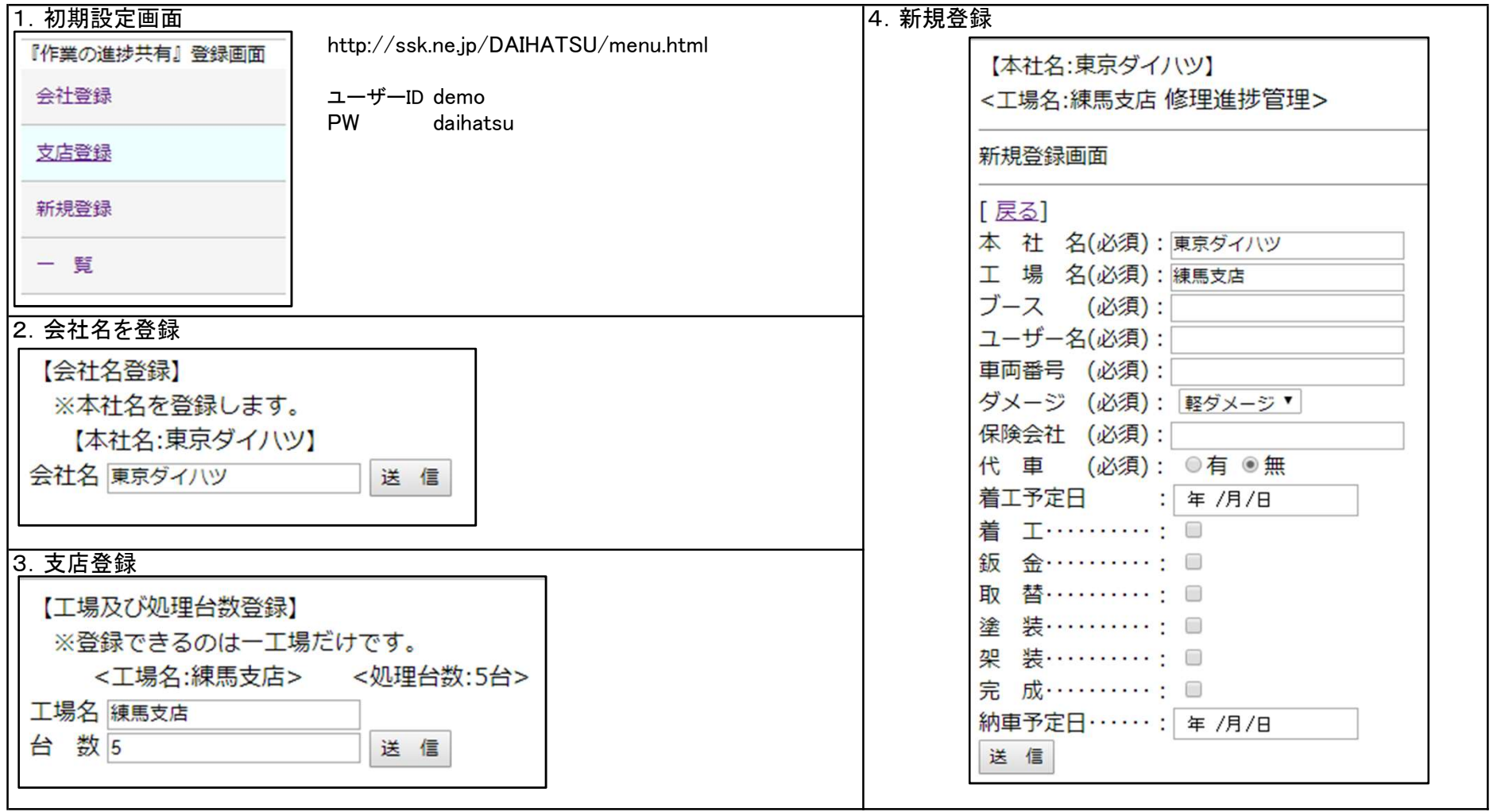

**CTR for a Medical SPLL** 

6.共有画面

 $\overline{\phantom{a}}$ 

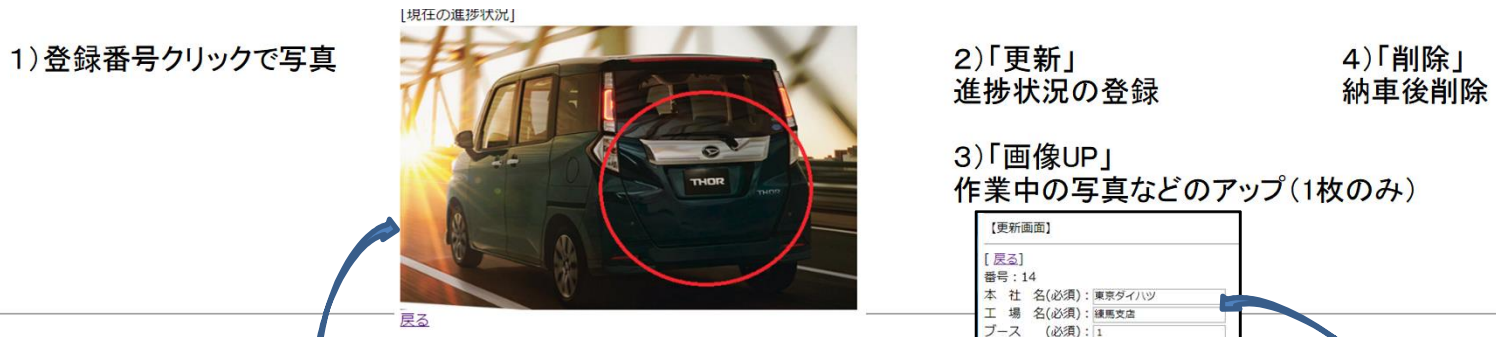

進捗状況の登録

## 3)「画像UP」 作業中の写真などのアップ(1枚のみ)<br>| <sub>「電話</sub>」

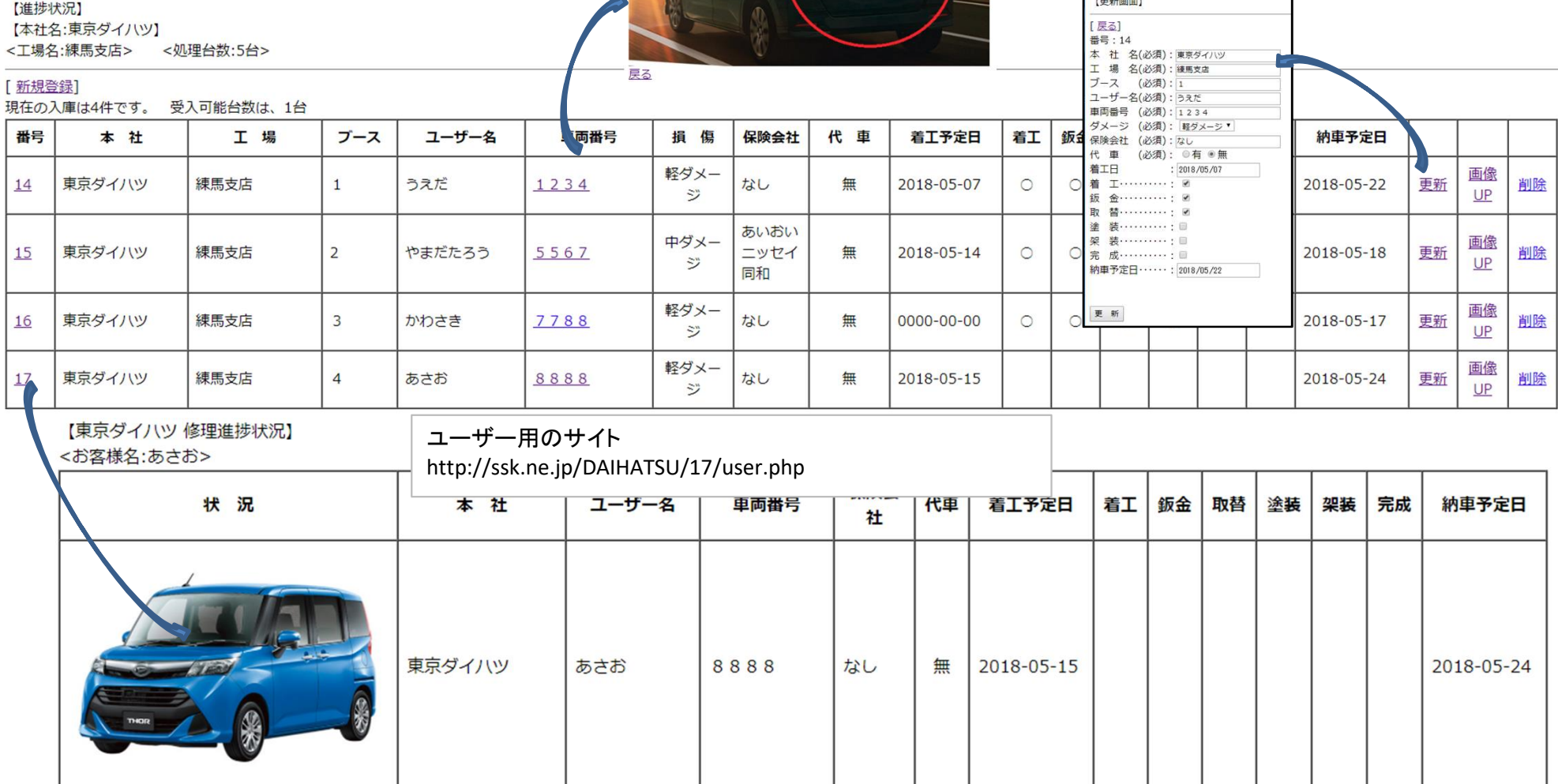

ご連絡窓口

5)ユーザーに提供する場合は、ここでURLを取得できる